## **Istruzioni per la preparazione del Graphical Abstract**

Il Graphical Abstract va preparato in Power Point utilizzando il template fornito denominato "Template Graphical Abstract.pptx".

Si raccomanda l'utilizzo di caratteri non troppo piccoli, per non compromettere la leggibilità a monitor dei testi.

## Una volta completato, il **Graphical Abstract va spedito nel formato originale PPTX ed anche nel formato PNG**.

Di seguito riportiamo le istruzioni per convertire il file in PNG direttamente in Power Point.

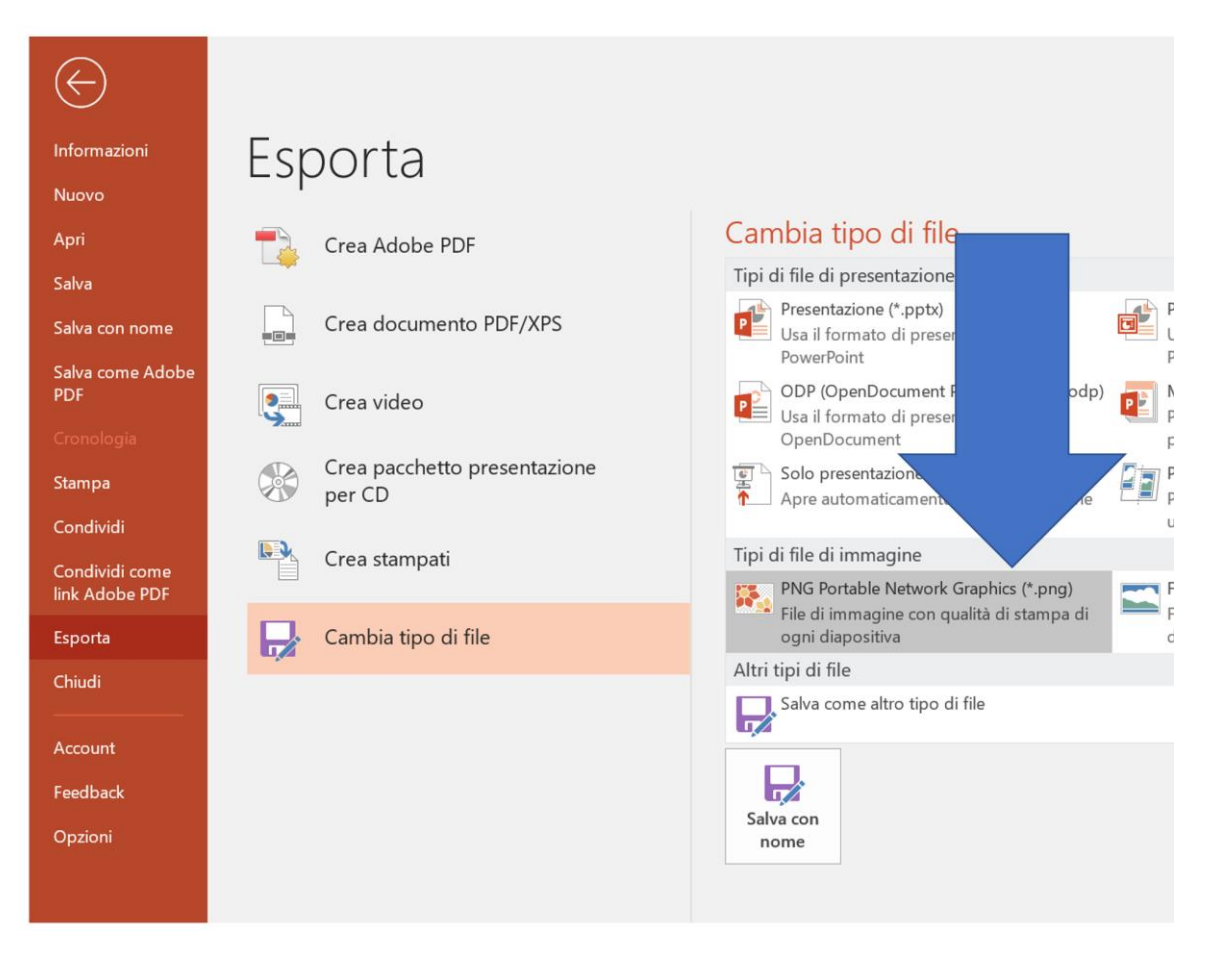

• dal menu File selezionare **Esporta** e "Cambia tipo di file" e doppio clic su **PNG**

• Dal menu di scelta del percorso di salvataggio, selezionare "Strumenti" e la voce "Comprimi Immagini"

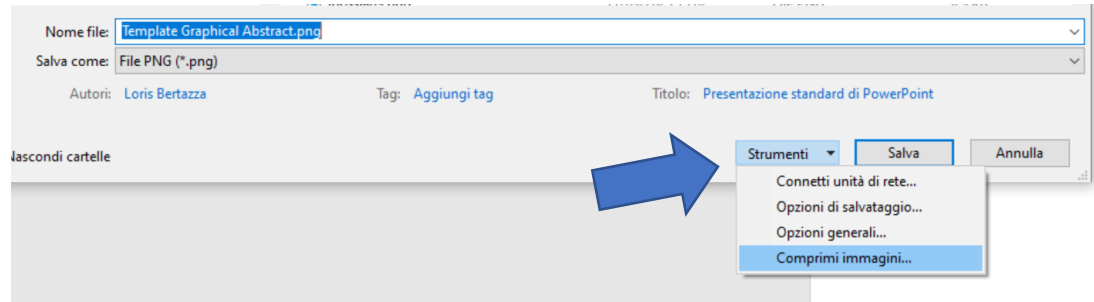

• Accertarsi che sia selezionata la voce "Alta Fedeltà"

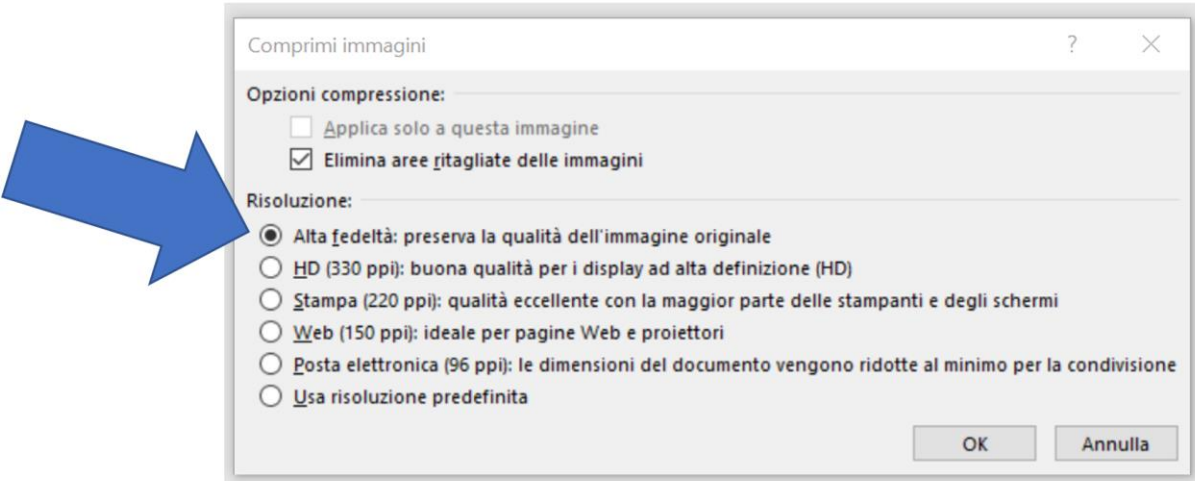

Cliccare su OK per salvare il file nel formato PNG.